**Jak przystąpić do zawarcia ubezpieczenia NNW szkolnego online dla dzieci i młodzieży na rok 2022/2023?**

## **Instrukcja dla Rodzica/Opiekuna Prawnego**

1. Drogi Rodzicu wykup ochronę ubezpieczeniową/Certyfikat zawarcia grupowego ubezpieczenia dla swojego dziecka poprzez stronę [https://szkola.compensa.pl](https://szkola.compensa.pl/) i wprowadź hasło **135472** (kod aktywacyjny, jaki otrzymała Twoja Placówka Oświatowa).

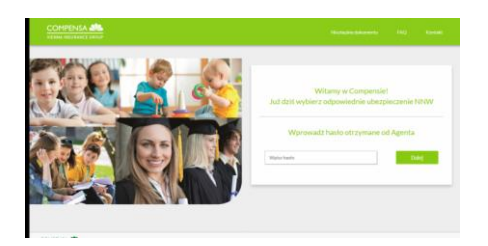

2. Podaj liczbę osób, które chcesz ubezpieczyć (max 5 osób uczęszczających do Placówki )  $\mathbf 1$ 

i wybierz swój pakiet **A, B, C, D** klikając np.

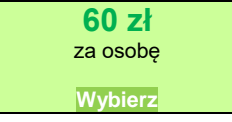

Drogi rodzicu, jeżeli chcesz się dowiedzieć więcej o ofercie szkolnego ubezpieczenia, na stronie masz podany kontakt do osby opiekującej się Twoją Szkołą.

3. Zaakceptuj oświadczenie RODO

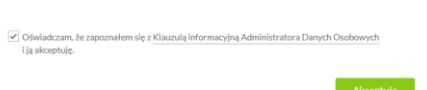

- 4. Podaj Dane płatnika Dane rodzica (imię, nazwisko, PESEL, adres email) oraz Dane Ubezpieczonego Dziecka/(-ci) (imię, nazwisko, data ur.) Dodaj osobę i przejdź Dalej
- 5. Certyfikat przystąpienia do ubezpieczenia zostanie wysłany na Twój adres .

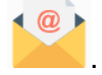

- 6. Klikając zostaniesz przekierowany na **Oświadczenie o doręczeniu OWU**, jaki i na **Oświadczenie o wyrażeniu zgody na przesłanie za pośrednictwem strony internetowej,** etc.,
- 7. Nastepnie klikając w ikonę zapłać zostaniesz przekierowany do zapłaty przez opcję PayU.